- 1. Log in to your account at [http://education.weebly.com.](http://education.weebly.com/)
- 2. Once you are on your Weebly for Education homepage, click the title of the webpage that you want to edit:

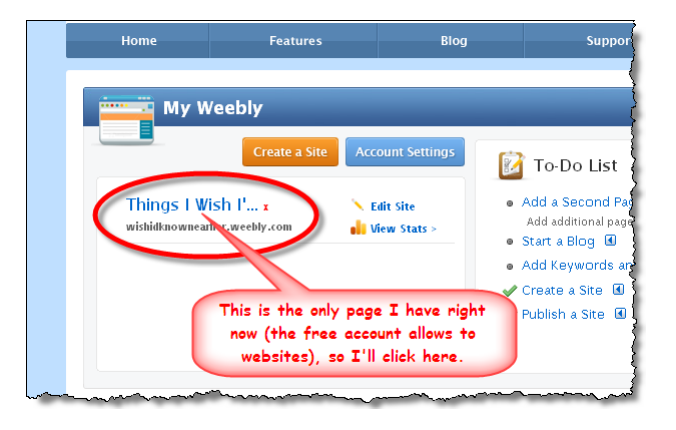

3. Right now, this webpage is blank except for the title; you need to polish the design and add content:

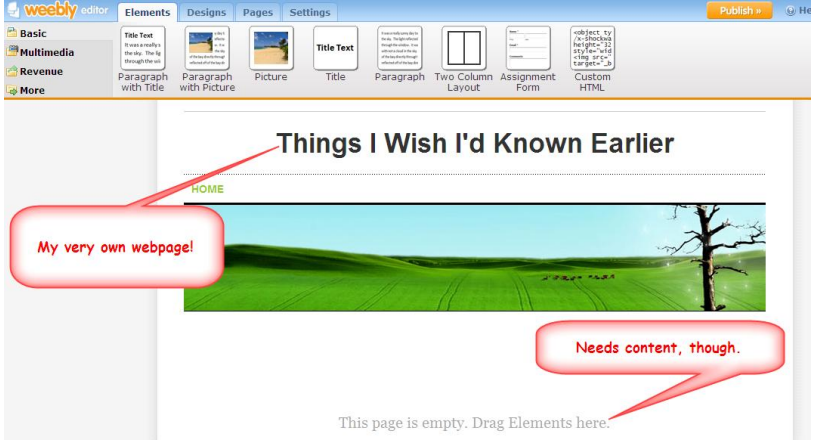

4. The Menu bar at the top of your Weebly editing page has an incredible array of tools for you to create and design a site that suits your needs.

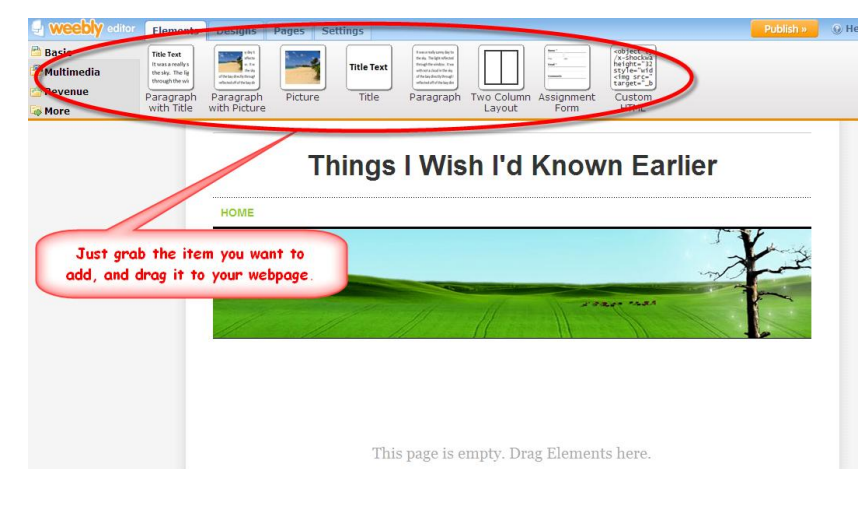

5. Start by familiarizing yourself with the elements that you can include in your webpage just by dragging them from the menu bar to your webpage:

**'BASIC' ELEMENTS:** Include text, images, titles, an Assignment Form for students to submit homework electronically on the website, or 'Custom HTML' (allows you to use embed codes from other Web tools).

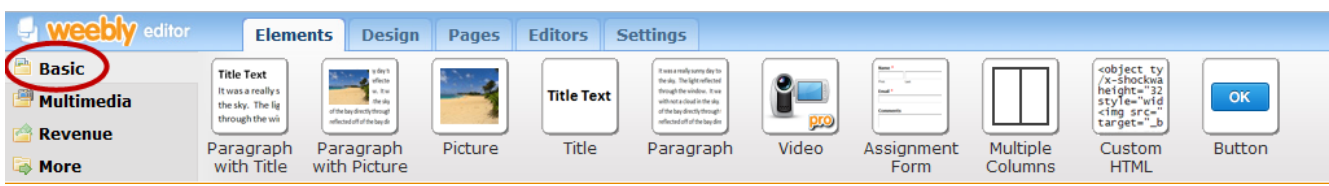

**'MULTIMEDIA" ELEMENTS:** Create photogallery, include audio files, audio player, video files, flash, Google maps, a Flickr slideshow (your photos, or Creative Commons licensed photos), or YouTube videos.

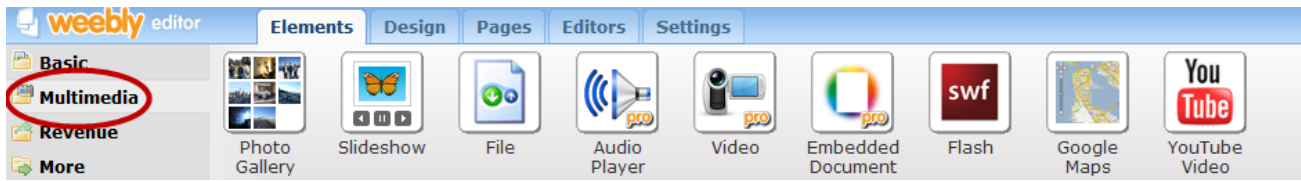

**'REVENUE' ELEMENTS:** It seems unlikely that you'd be using any of these for an education site, but perhaps if you had students in, say, your Marketing class doing some kind of project? Then you might have them make a mockup of a retail website.

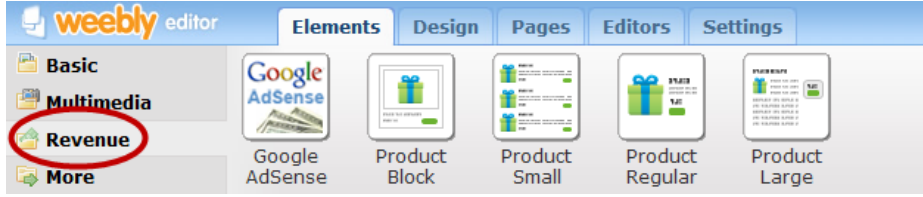

**'MORE' ELEMENTS:** Include other kinds of widgets, like PollDaddy polls, on your webpage.

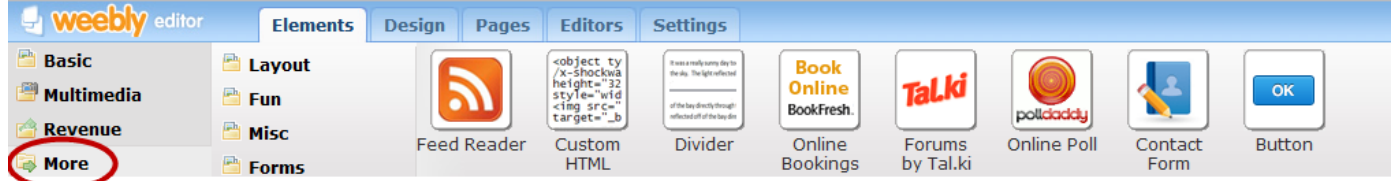

Notice that the 'More' category then has subfolders. For example, here's what you'd find in 'Misc':

Here's an example of a really simple change you can make to your webpage – just click the "Designs" tab on the menu bar, and scroll through the various templates. To see how your page will look, hover the cursor over the design you are interested in. If you don't like it, just keep looking! Here, I've selected a new design for my page, in addition to adding a "Paragraph with Title" element:

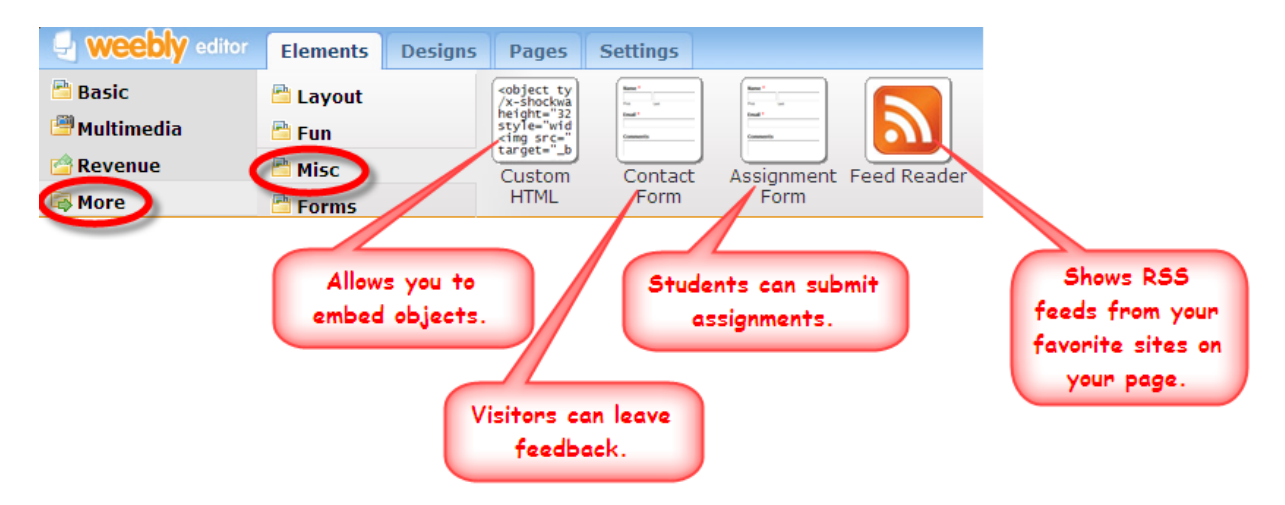

Now all I need to do is click the orange "Publish >>" button in the top right portion of the menu bar, and my website is available for others to view:

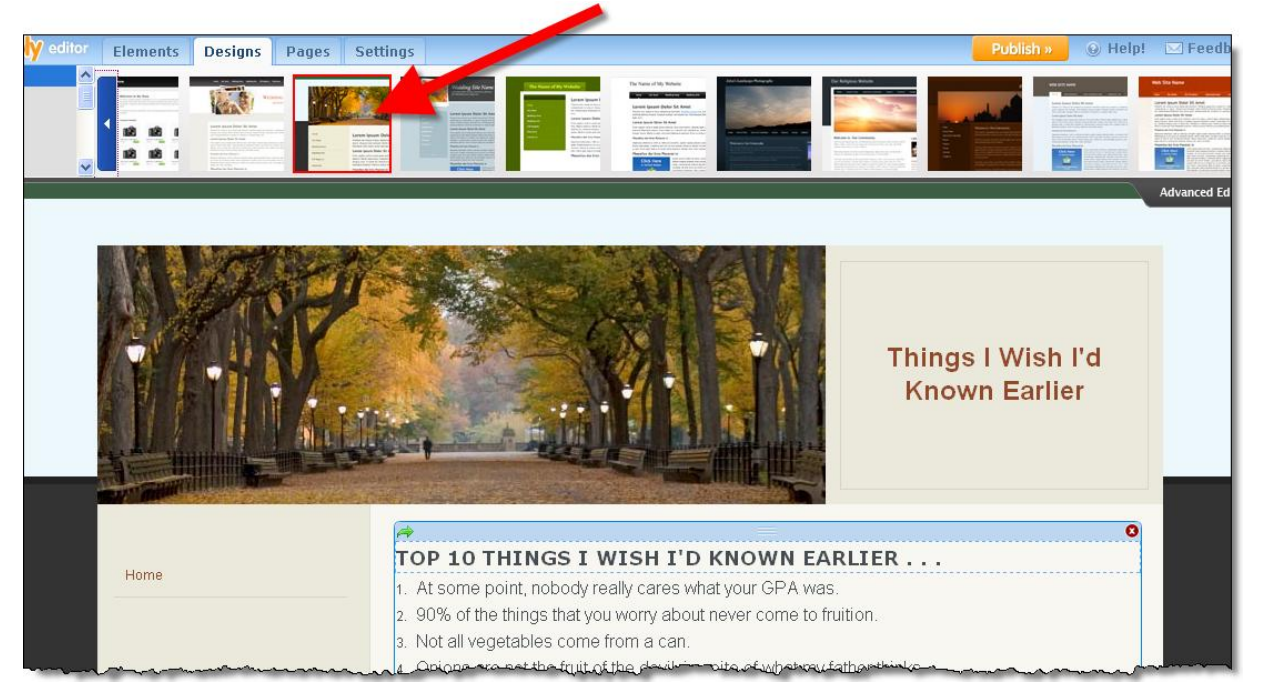

As you can see, Weebly is very powerful and very, very simple. The best way for you to become familiar with the features and design elements is to jump in and start creating – if you don't like the way your webpage is turning out, you can always change it. Or, if you prefer, you can even delete it and start all over again. What are you waiting for? Give Weebly a try!